[恢复出厂](https://zhiliao.h3c.com/questions/catesDis/932) **[骆翔](https://zhiliao.h3c.com/User/other/23559)** 2018-12-25 发表

## 问题描述 Comware V5平台MSR路由器怎么恢复出厂设置? 解决方法 **1. 命令行恢复出厂设置** <Sysname> reset saved-configuration The saved configuration file will be erased. Are you sure? [Y/N]:y Configuration file in flash is being cleared. Please wait ........... Configuration file is cleared. <H3C>reboot //重启设备 Start to check configuration with next startup configuration file, please wait.........DONE! This command will reboot the device. Current configuration will be lost, save current configuration? [ Y/N]:n //是否保存当前配置, 此处选择n This command will reboot the device. Continue? [Y/N]:y //是否要继续重启设备, 选择y #Jan 1 00:23:20:782 2013 H3C DEVM/1/REBOOT: Reboot device by command. %Jan 1 00:23:20:782 2013 H3C DEVM/5/SYSTEM\_REBOOT: System is rebooting now. Now rebooting, please wait... <H3C> System is starting... //提示系统正在启动, 重启之后系统即恢复成出厂配置 **2. WEB界面恢复出厂设置**

在导航栏中选择"系统管理 > 配置管理",选择"初始化",单击"恢复出厂设置"按钮。

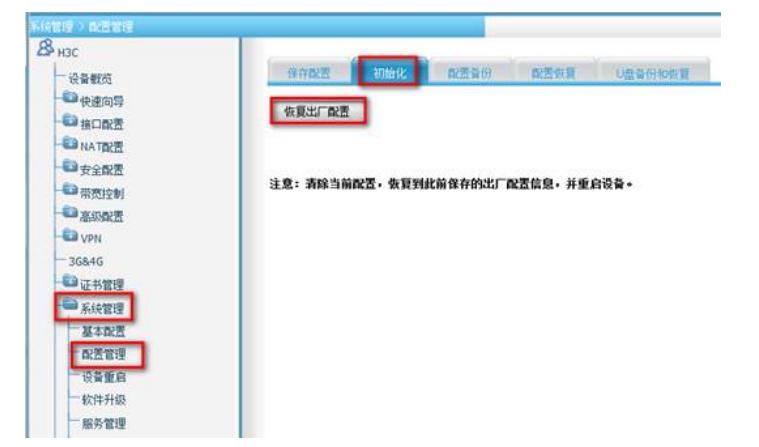

系统会提示本次操作将把设备恢复到运营商的出厂设置,并导致设备重启,是否继续,选择"确定"后, 设备会自动重启并恢复至出厂配置。

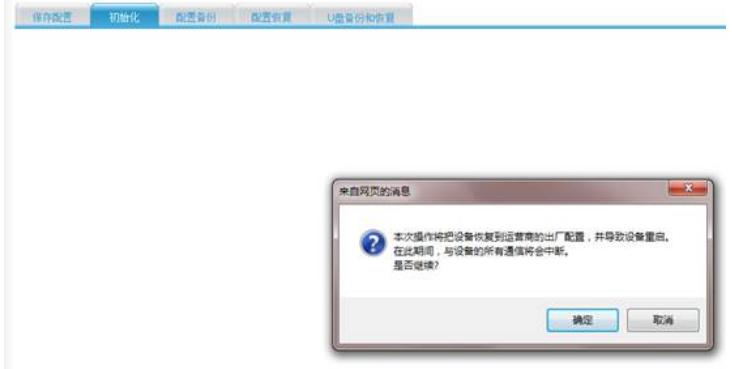